# **Řada Creator Monitor LCD**

Creator PS321QR (3DA8) Creator PS321URV (3DA9)

# **Obsah**

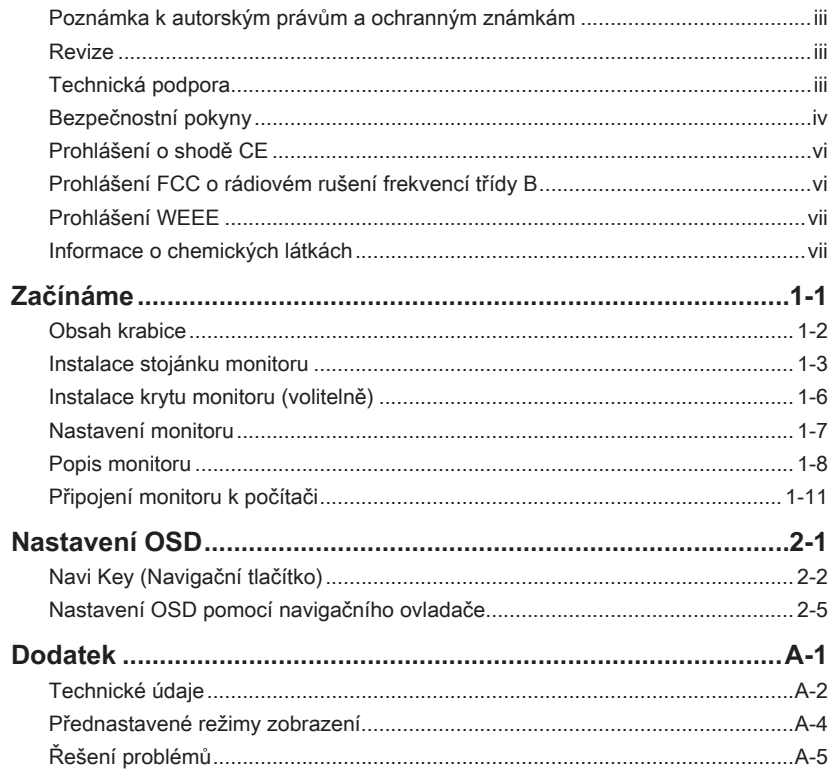

## <span id="page-2-0"></span>**Poznámka k autorským právům a ochranným známkám**

Copyright © Micro-Star Int'l Co., Ltd. Všechna práva vyhrazena. Logo MSI je registrovaná ochranná známka společnosti Micro-Star Int'l Co., Ltd. Veškeré ostatní známky a názvy zmíněné v tomto dokumentu jsou ochranné známky příslušných společností. Neposkytujeme žádnou výslovnou ani předpokládanou záruku přesnosti ani úplnosti. Společnost MSI si vyhrazuje právo tento dokument kdykoli změnit bez předchozího upozornění.

### **Revize**

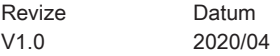

## **Technická podpora**

Dojde-li k problému s vaším produktem, který nelze odstranit podle uživatelské příručky, kontaktujte místo zakoupení nebo místního distributora. Nebo vyhledejte další pomoc na webu https://www.msi.com/support/.

## <span id="page-3-0"></span>**Bezpečnostní pokyny**

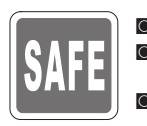

Přečtěte si pečlivě a důkladně tyto bezpečnostní pokyny.

◙ Dodržujte veškerá upozornění a varování na zařízení nebo v uživatelské příručce.

◙ S opravou se obraťte pouze na kvalifikovaného servisního technika.

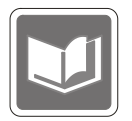

Uschovejte uživatelskou příručku dodanou s krabicí pro budoucí použití.

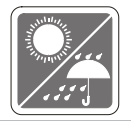

Aby se zabránilo požáru nebo úrazu elektrickým proudem, udržujte toto zařízení mimo dosah vlhkosti a vysokých teplot.

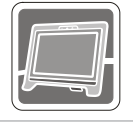

Před zapojením umístěte toto zařízení na spolehlivý rovný povrch.

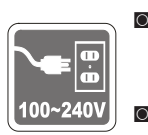

- ◙ Před připojením zařízení k elektrické zásuvce zkontrolujte, zda se napětí nachází v bezpečném rozsahu a zda bylo správně nastaveno na hodnotu 100 ~ 240 V. Nedeaktivujte ochranný uzemňovací kolík v zástrčce. Toto zařízení musí být připojeno k uzemněné elektrické zásuvce.
	- ◙ Nebude-li zařízení určitou dobu používáno, vždy odpojte síťový napájecí kabel nebo vypněte elektrickou zásuvku, aby se nespotřebovávala žádná elektrická energie.

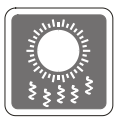

Ventilátor na zařízení slouží k větrání a zabraňuje přehřátí zařízení. Tento ventilátor nezakrývejte.

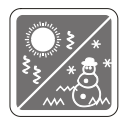

Neponechávejte zařízení v nevhodném prostředí o teplotě nad 60°C nebo pod  $-20^{\circ}$ C – mohlo by dojít k poškození zařízení.

POZNÁMKA: Maximální provozní teplota je přibližně 40 °C.

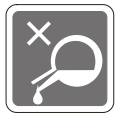

Před čištěním zařízení nezapomeňte odpojit zástrčku síťového napájecího kabelu. K čištění zařízení použijte měkký hadřík a nepoužívejte chemické přípravky. V žádném případě nelijte žádnou tekutinu do otvoru – mohlo by dojít k poškození zařízení nebo k úrazu elektrickým proudem.

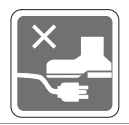

Umístěte napájecí kabel tak, aby se po něm nešlapalo. Na napájecí kabel nic nepokládejte.

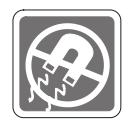

Vždy udržujte objekty se silným magnetickým nebo elektrickým polem mimo zařízení.

Dojde-li k některé z následujících situací, nechte zařízení zkontrolovat servisním pracovníkem:

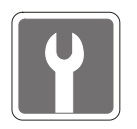

- ◙ Je poškozen napájecí kabel nebo zástrčka.
- ◙ Do zařízení vnikla tekutina.
- ◙ Zařízení bylo vystaveno vlhkosti.
- Zařízení nefunguje správně nebo podle uživatelské příručky.<br>■ Zařízení bylo vystaveno pádu a poškodilo se
- Zařízení bylo vystaveno pádu a poškodilo se.<br>■ Zařízení nese zřetelnou známku poškození
- ◙ Zařízení nese zřetelnou známku poškození.

#### Ekologické vlastnosti produktu

- ◙ Snížená spotřeba energie během používání a v pohotovostním režimu
- ◙ Omezené použití látek škodlivých pro životní prostředí a pro zdraví
- **O** Snadná demontáž a recyklace
- ◙ Omezené použití přírodních zdrojů prostřednictvím podpory recyklace
- ◙ Rozšířená životnost produktu prostřednictvím snadných inovacích
- ◙ Omezené vytváření pevného odpadu prostřednictvím sběru použitých produktů

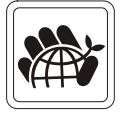

#### Ekologická pravidla

- ◙ Tento produkt je zkonstruován tak, aby umožňoval opakované používání součástí a recyklaci a nesmí být vhazován do odpadu po skončení své životnosti.
- ◙ Uživatelé musí kontaktovat místní autorizovanou sběrnu odpadu, která zajistí recyklaci a likvidaci jejich produktů s ukončenou životností.
- ◙ Další informace o recyklaci vám poskytne nejbližší distributor, kterého lze vyhledat na webových stránkách společnosti MSI.
- ◙ Uživatelé nás mohou rovněž kontaktovat na adrese gpcontdev@msi.com s žádostmi o informace ohledně řádné likvidace, sběru, recyklace a demontáže produktů MSI.
- ★ Varování! Nadměrné sledování obrazovky může způsobit poškození zraku.
- ★ Doporučení:
	- 1. Po každých 30 minutách sledování obrazovky si udělejte 10 minutovou přestávku.
	- 2. Děti mladší 2 let by se neměly na obrazovku dívat. Děti od 2 let by se měly dívat pouze omezeně a méně než hodinu denně.

## <span id="page-5-0"></span>**Prohlášení o shodě CE**

Toto zařízení splňuje požadavky harmonizační směrnice zákonů členských zemí o elektromagnetické kompatibilitě (2014/30/EU), směrnice o nízkém napětí (2014/35/EU), směrnice ErP (2009/125/EC) a směrnice RoHS (2011/65/EU). Na základě testování tohoto produktu bylo zjištěno,

že splňuje harmonizované normy pro IT vybavení, které byly vydány v rámci rozhodnutí o směrnicích Evropské unie.

## **Prohlášení FCC o rádiovém rušení frekvencí třídy B**

Toto zařízení bylo testováno a ověřeno, že vyhovuje parametrům pro

digitální přístroj třídy B podle části 15 Pravidel FCC. Tato omezení mají poskytnout rozumnou ochranu před škodlivým rušením pro instalace v obytných prostorách. Zařízení vytváří, používá a může vyzařovat elektromagnetické záření na rádiových frekvencích a při zanedbání pokynů pro instalaci a používání podle návodu na použití může způsobit nežádoucí rušení rozhlasového a televizního vysílání. Ale neexistuje žádná záruka, že v konkrétní instalaci nedojde k rušení. Pokud k rušení rozhlasového či televizního příjmu, jehož vznik lze jednoznačně určit vypínáním a zapínáním přístroje, skutečně dojde, doporučujeme uživateli, aby se pokusil rušení omezit některým z opatření uvedených níže:

- Přesměrujte nebo přemístěte přijímací anténu.
- Zvětšete vzdálenost mezi daným zařízením a přijímačem.
- Připojte zařízení do zásuvky na jiném okruhu, než do kterého je připojen přijímač.
- V případě potřeby se poraďte v místě zakoupení výrobku nebo se zkušeným televizním či rozhlasovým technikem.

### Poznámka 1

V případě jakýchkoli změn nebo úprav tohoto zařízení, které nebyly výslovně schváleny stranou odpovědnou za shodu, hrozí uživateli ztráta oprávnění k provozování zařízení.

### Poznámka 2

Aby byly dodrženy limity vyzařování, musejí být používány stíněné kabely rozhraní a napájecí kabel (pokud jsou součástí zapojení).

Zařízení odpovídá části 15 pravidel FCC. Provoz vyžaduje splnění následujících dvou podmínek:

- 1. toto zařízení nesmí způsobovat škodlivé zasahování, a
- 2. toto zařízení musí přijmout jakoukoli interferenci, včetně interferencí, které můžou způsobovat nežádoucí funkce.

# <span id="page-6-0"></span>**Prohlášení WEEE**

Podle Směrnice Evropské unie ("EU") o odpadních elektrických a elektronických zařízeních, směrnice 2012/19/EU, platné od 13. srpna 2005, produkty "elektrických a elektronických zařízení" již nelze likvidovat jako komunální odpad a výrobci krytých elektronických zařízení budou povinni vzít zpět takové produkty po uplynutí doby jejich životnosti.

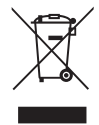

## **Informace o chemických látkách**

V souladu s předpisy upravujícími používání chemických látek, jako jsou směrnice EU REACH (směrnice Evropského parlamentu a Rady ES č. 1907/2006), poskytuje MSI informace o chemických látkách použitých ve svých produktech, na webu: https://www.msi.com/html/popup/csr/evmtprtt\_pcm.html

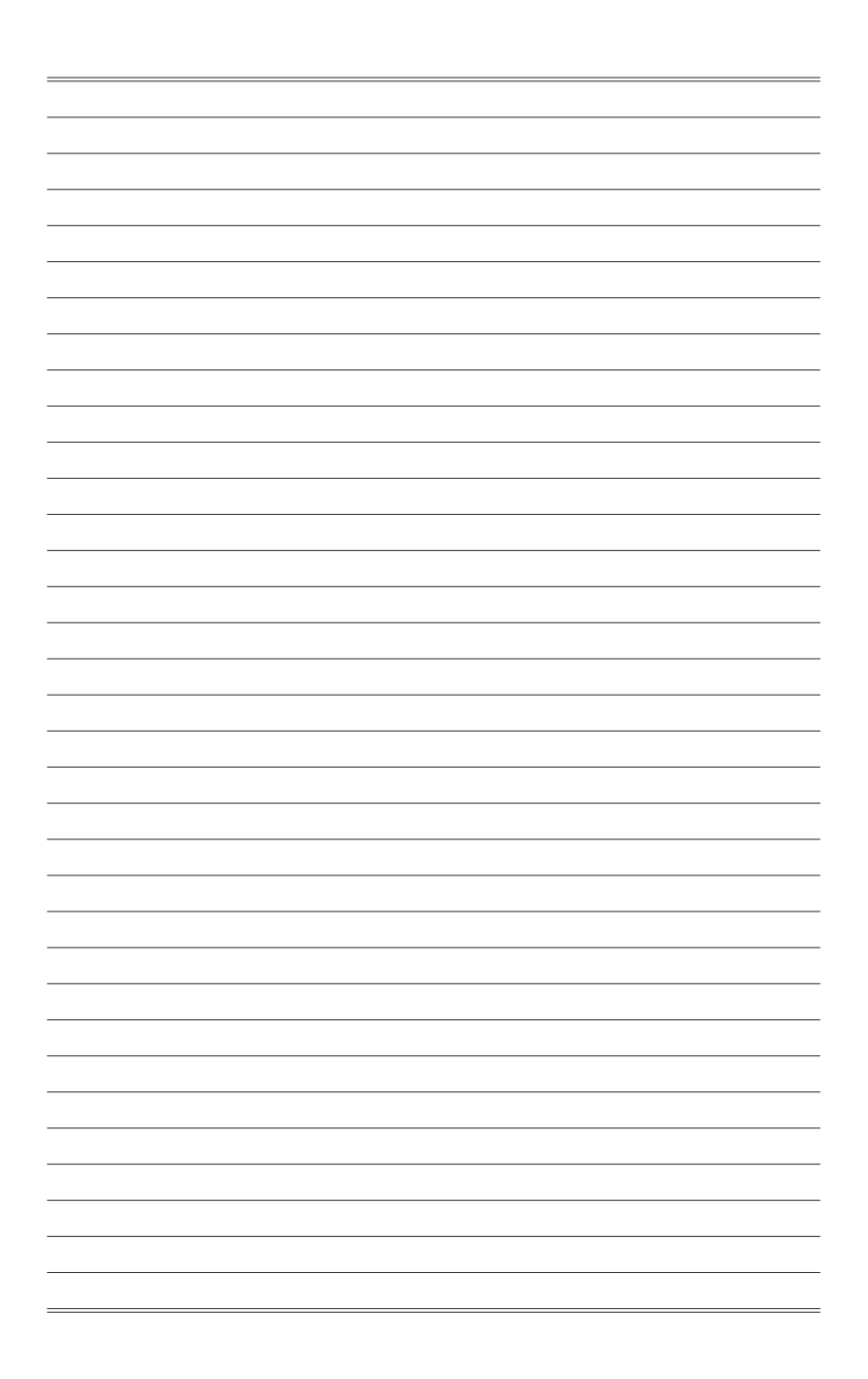

# *1*

# <span id="page-8-0"></span>**Začínáme**

Tato kapitola obsahuje informace o postupech konfigurace hardwaru. Při připojování manipulujte se zařízeními opatrně a používejte uzemněný náramek pro omezení statické elektřiny.

### **DŮLEŽITÉ**

Obrázky jsou pouze orientační. Vzhled vašeho monitoru se může lišit.

### <span id="page-9-0"></span>**Obsah krabice**

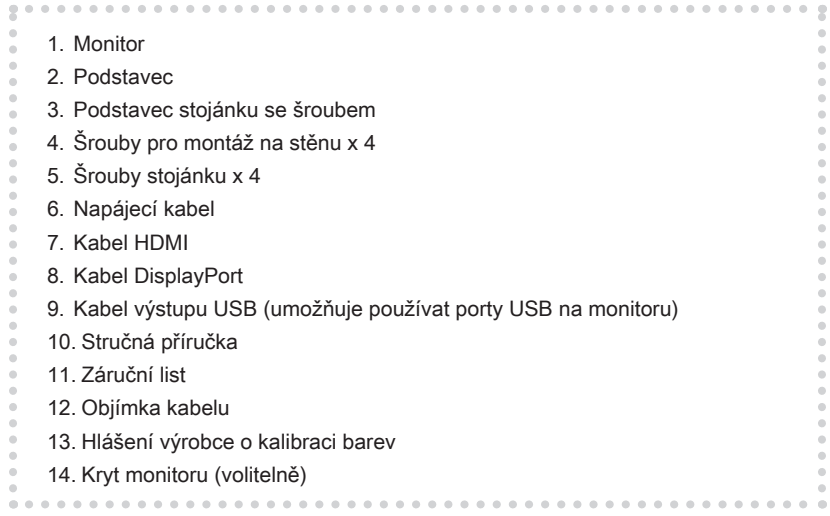

- 1-2
- \* Pokud je některá položka poškozena nebo chybí, obraťte se na prodejce nebo místního distributora.
- \* Obsah balení se může lišit podle země.

### <span id="page-10-0"></span>**Instalace stojánku monitoru**

### **DŮLEŽITÉ**

• Položte monitor na měkkou a chráněnou plochu, aby se zabránilo poškrábání zobrazovacího panelu.

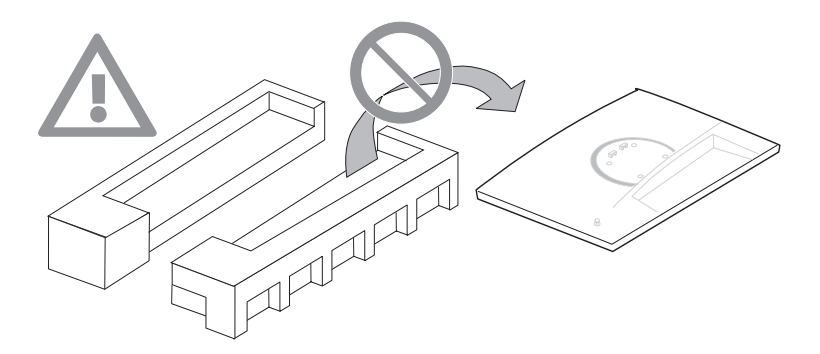

• Při instalaci stojánku monitoru netlačte na monitor.

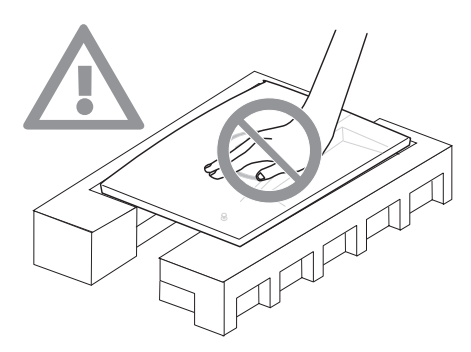

- 1. Zorientujte západky stojánku k monitoru.
- 2. Utáhněte stojánek šrouby.
- 3. Připojte podstavec ke stojánku a utáhněte šroub podstavce.

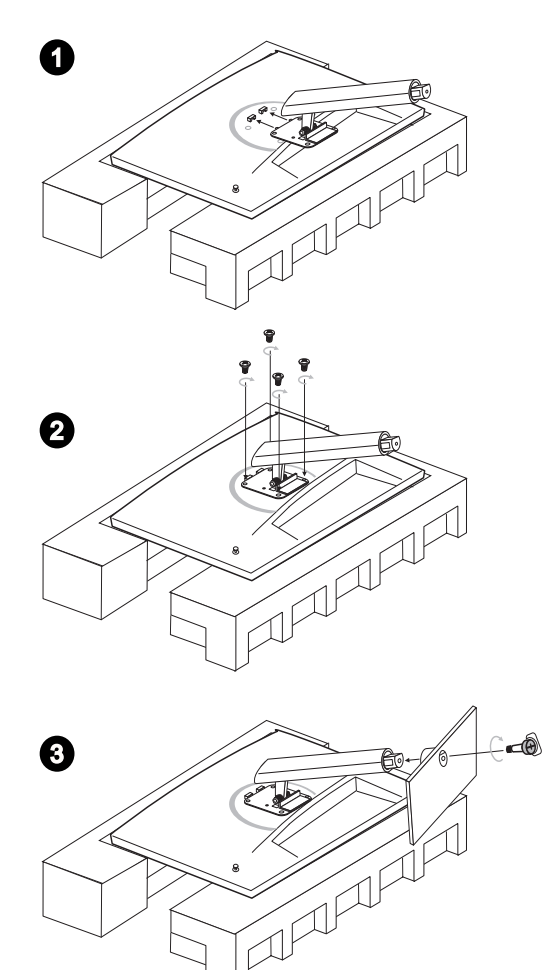

### **DŮLEŽITÉ**

Otvory pro instalaci stojánku lze rovněž použít pro montáž na stěnu. Požádejte svého prodejce o vhodnou sadu pro montáž na stěnu.

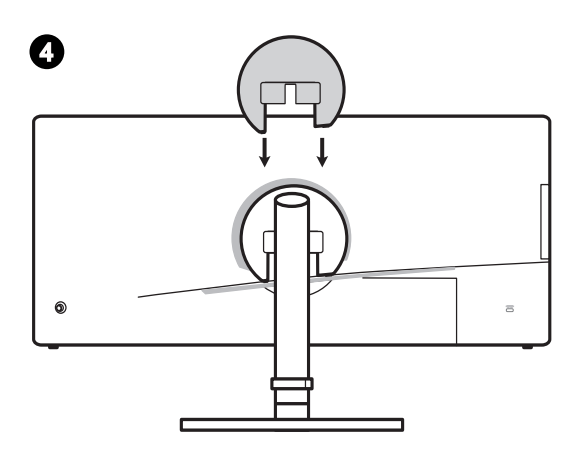

4. Nastavte úhel stojánku. Zorientujte západky pro umístění krytu VESA.

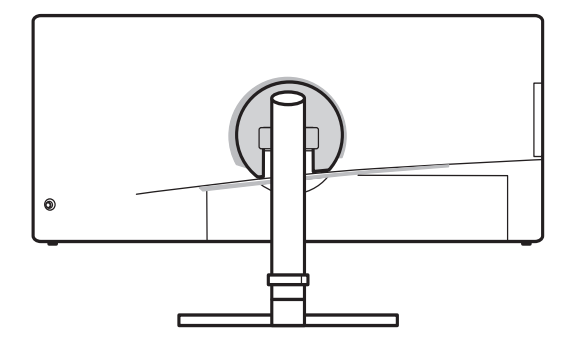

# <span id="page-13-0"></span>**Instalace krytu monitoru (volitelně)**

1. Rozložte kryt a zarovnejte jej s monitorem.

1-6

2. Magnetický kryt se automaticky připevní k monitoru.

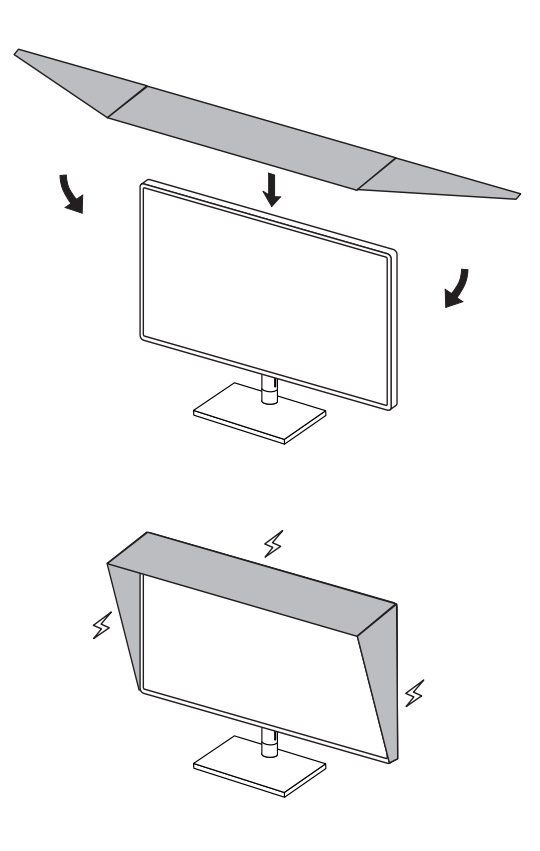

### <span id="page-14-0"></span>**Nastavení monitoru**

Tento monitor je vybaven možnostmi nastavení pro maximální pohodlí při sledování.

### **DŮLEŽITÉ**

- Nedotýkejte se monitoru ostrými předměty.
- Při nastavování monitoru se nedotýkejte zobrazovacího panelu.

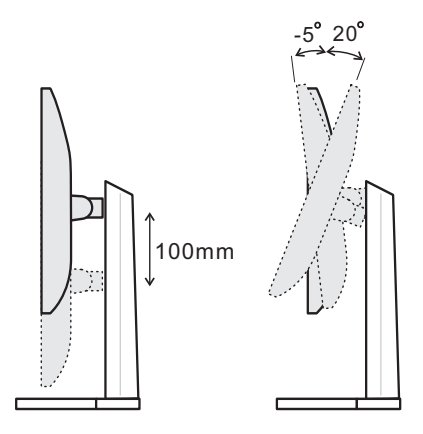

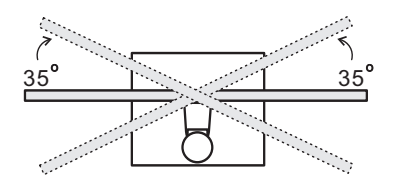

<span id="page-15-0"></span>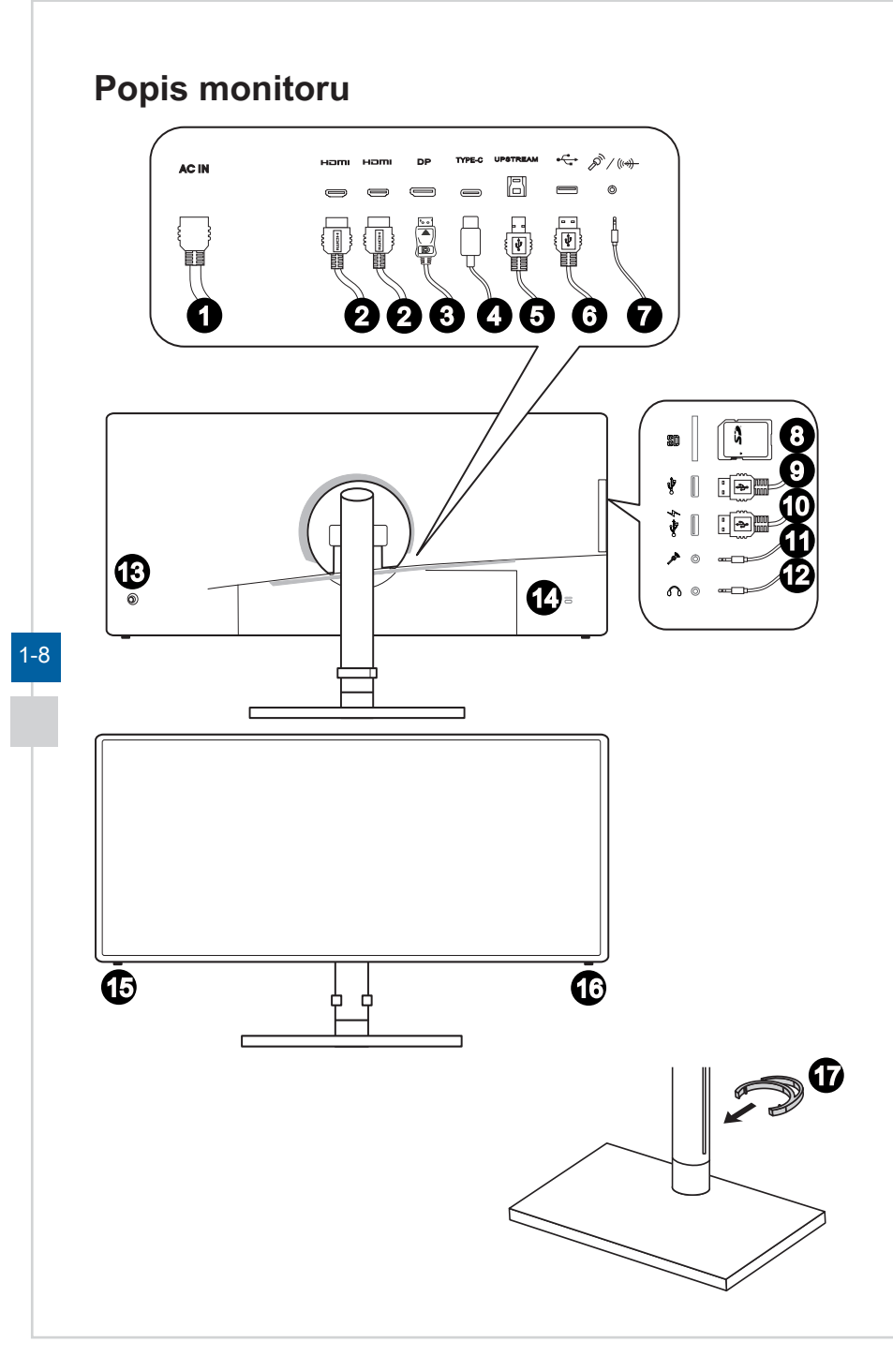

### Začínáme

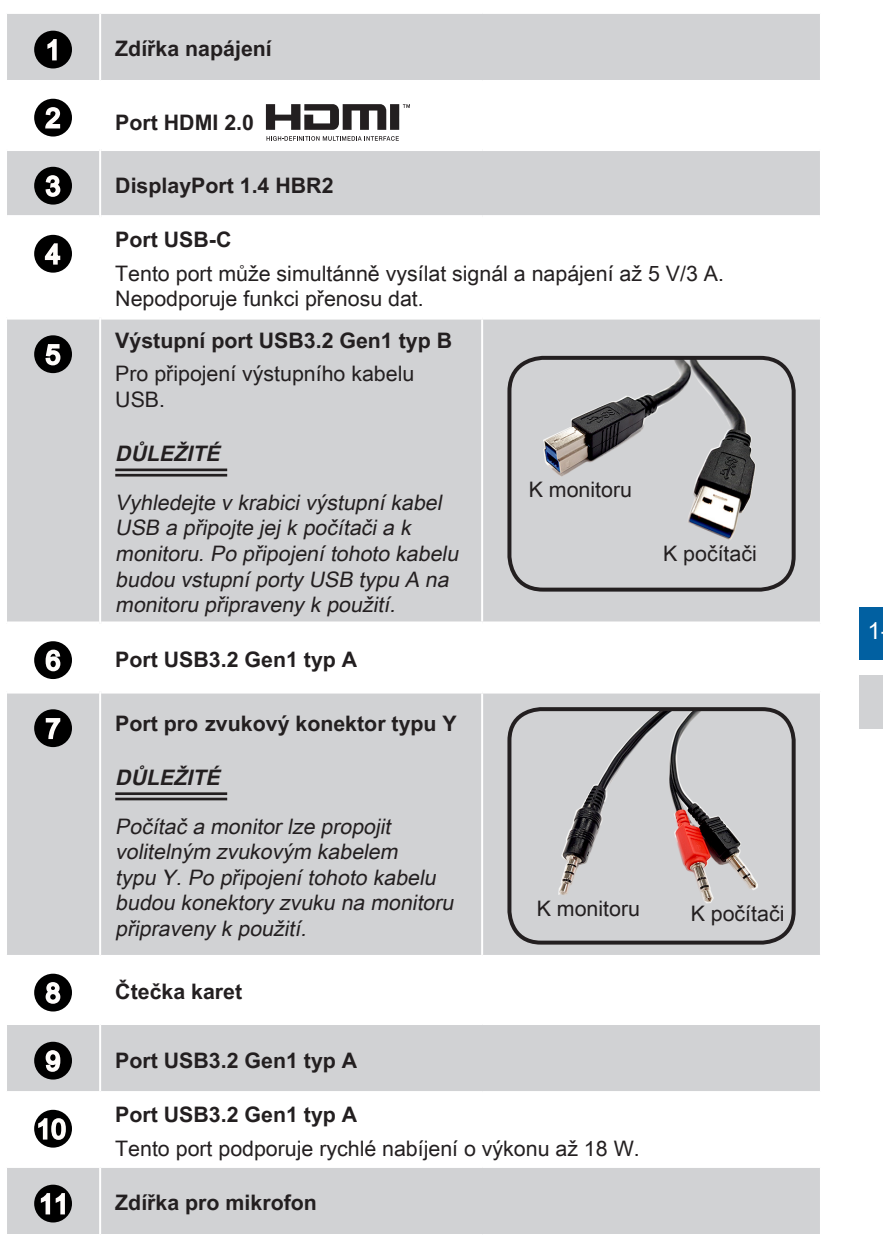

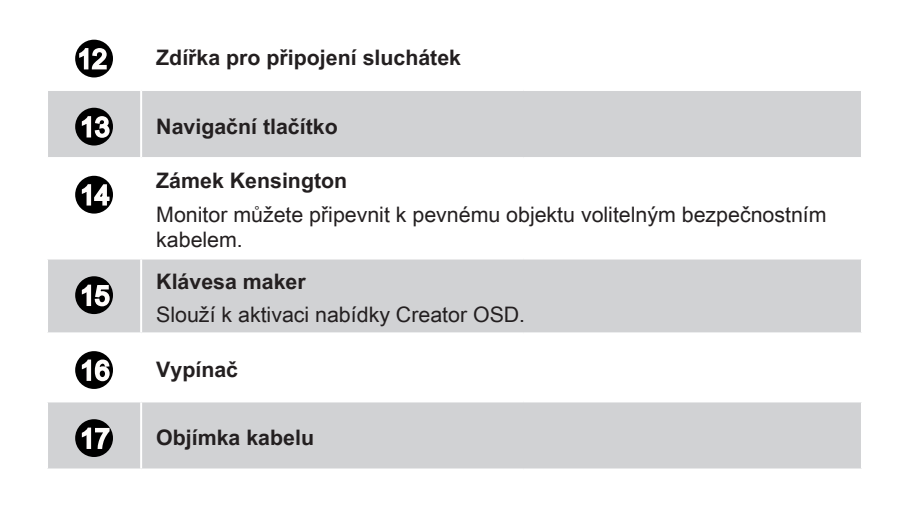

### **DŮLEŽITÉ**

1-10

• Během úsporného režimu není na žádném portu USB podporováno nabíjení.

## <span id="page-18-0"></span>**Připojení monitoru k počítači**

- 1. Vypněte počítač.
- 2. Připojte kabel HDMI/DisplayPort od monitoru k počítači.
- 3. Připojte napájecí kabel k napájecí zásuvce monitoru. (Obrázek A)
- 4. Připojte síťový napájecí kabel k elektrické zásuvce. (Obrázek B)
- 5. Zapněte monitor. (Obrázek C)
- 6. Po zapnutí napájení počítače monitor automaticky rozpozná zdroj signálu.

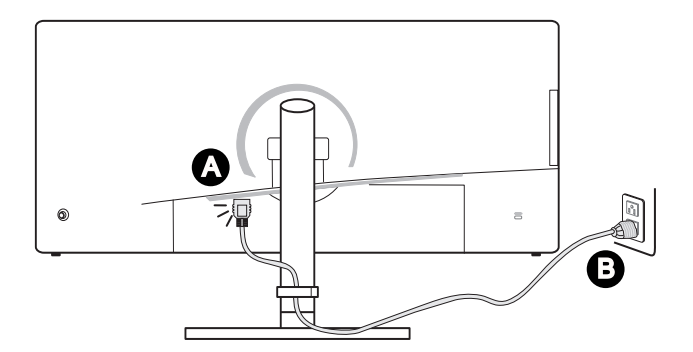

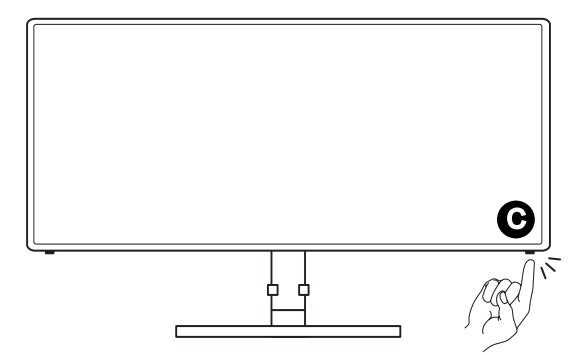

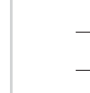

# *2*

# <span id="page-20-0"></span>**Nastavení OSD**

Tato kapitola nabízí základní informace o nastavení OSD.

### **DŮLEŽITÉ**

Změny veškerých informací bez předchozího upozornění vyhrazeny.

## <span id="page-21-0"></span>**Navi Key (Navigační tlačítko)**

Tento monitor je vybaven navigačním tlačítkem. Tento všesměrový ovladač usnadňuje navigaci v nabídce OSD (On-Screen Display).

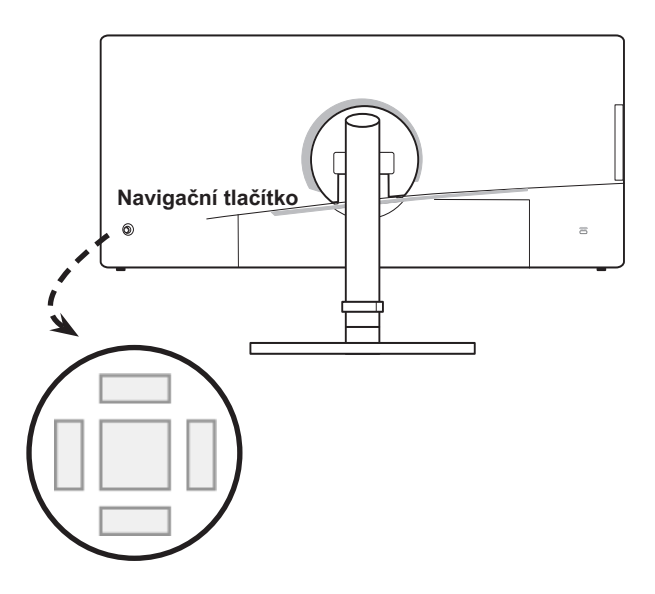

Níže jsou uvedena výchozí nastavení navigačního tlačítka.

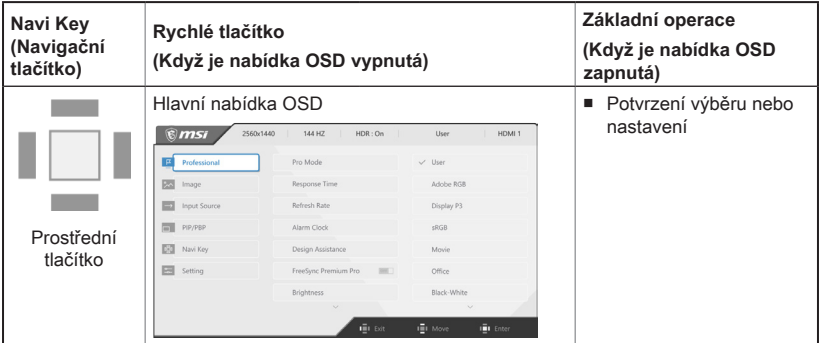

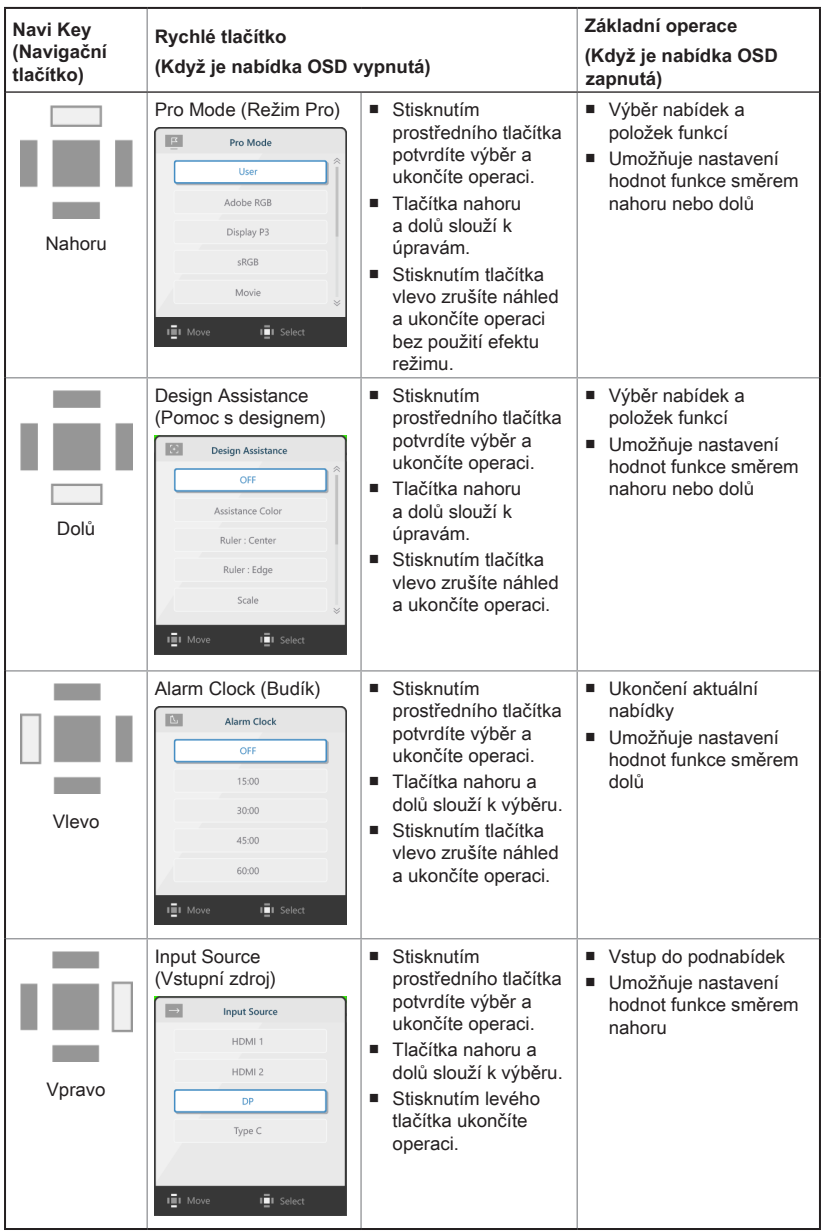

**Možnosti rychlých tlačítek Provoz navigačního ovladače Brightness** ■ Stisknutím levého tlačítka upravíte hodnotu funkce Brightness (Jas) směrem dolů. ■ Stisknutím pravého tlačítka upravíte hodnotu funkce směrem nahoru.  $75\,$ ■ Stisknutím prostředního tlačítka uložíte hodnotu a ukončíte operaci. i∰i A п PIP/PBP **DE PIP/PBP Mode** ■ Tlačítka nahoru a dolů slouží k úpravám. ■ Stisknutím prostředního tlačítka potvrdíte výběr a  $\alpha$ ukončíte operaci. ■ Stisknutím tlačítka vlevo zrušíte náhled a ukončíte  $p|p$ operaci.  $\overline{P}$ **i** Move  $\bar{p}$ r Sele Zoom In ■ Tlačítka nahoru a dolů slouží k úpravám. (Přiblížení) Zoom In ■ Stisknutím prostředního tlačítka uložíte hodnotu a  $\alpha$ ukončíte operaci. Center Up-Left Up-Right Down-Left i≣i Mo iii se Information ■ Tlačítka Vlevo a Vpravo slouží k úpravám. f mm Information On Screen On Screen ■ Stisknutím prostředního tlačítka uložíte hodnotu a (Informace na ukončíte operaci.displeji) OFF III Switch  $\bar{m}$  Save

Uživatelé mohou vstoupit do nabídky OSD Menu a přizpůsobit vlastní rychlá tlačítka navigačního ovladače. Níže jsou uvedeny další možnosti rychlých tlačítek.

### <span id="page-24-0"></span>**Nastavení OSD pomocí navigačního ovladače**

Stisknutím prostředního tlačítka navigačního ovladače spustíte hlavní nabídku OSD (On-Screen Display). Pomocí tlačítek nahoru, dolů, vpravo a vlevo vylaďte nabídky požadovaných funkcí podle svých osobních preferencí.

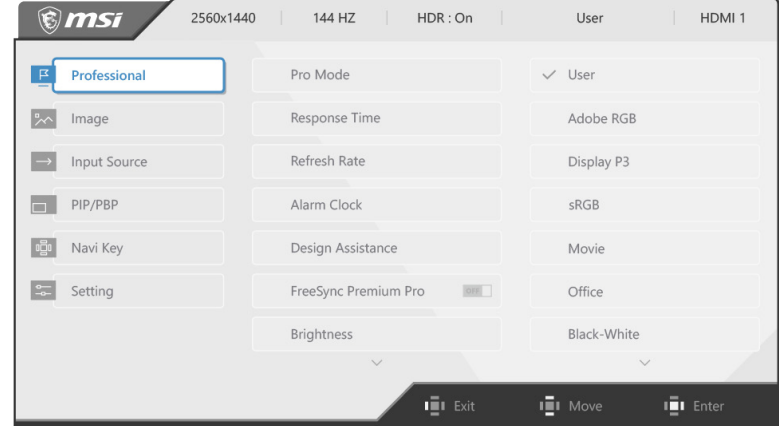

### h **Professional**

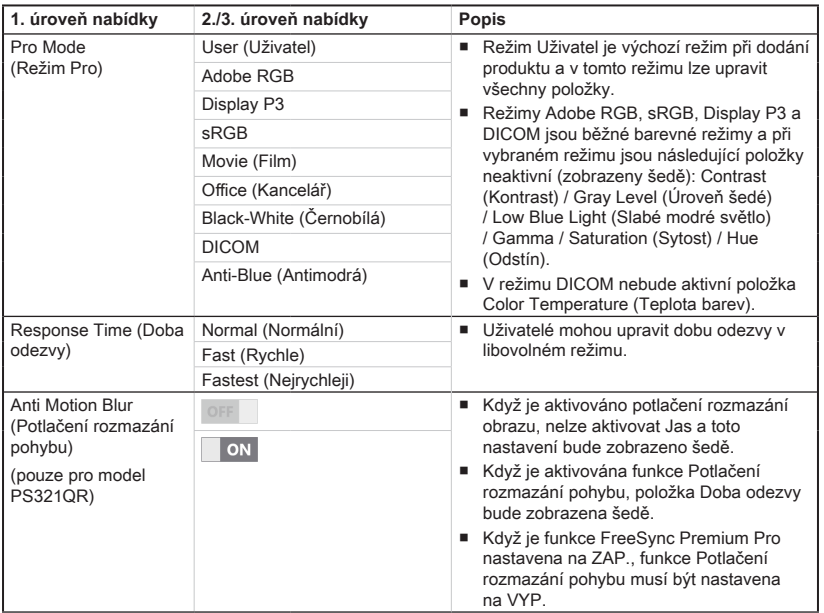

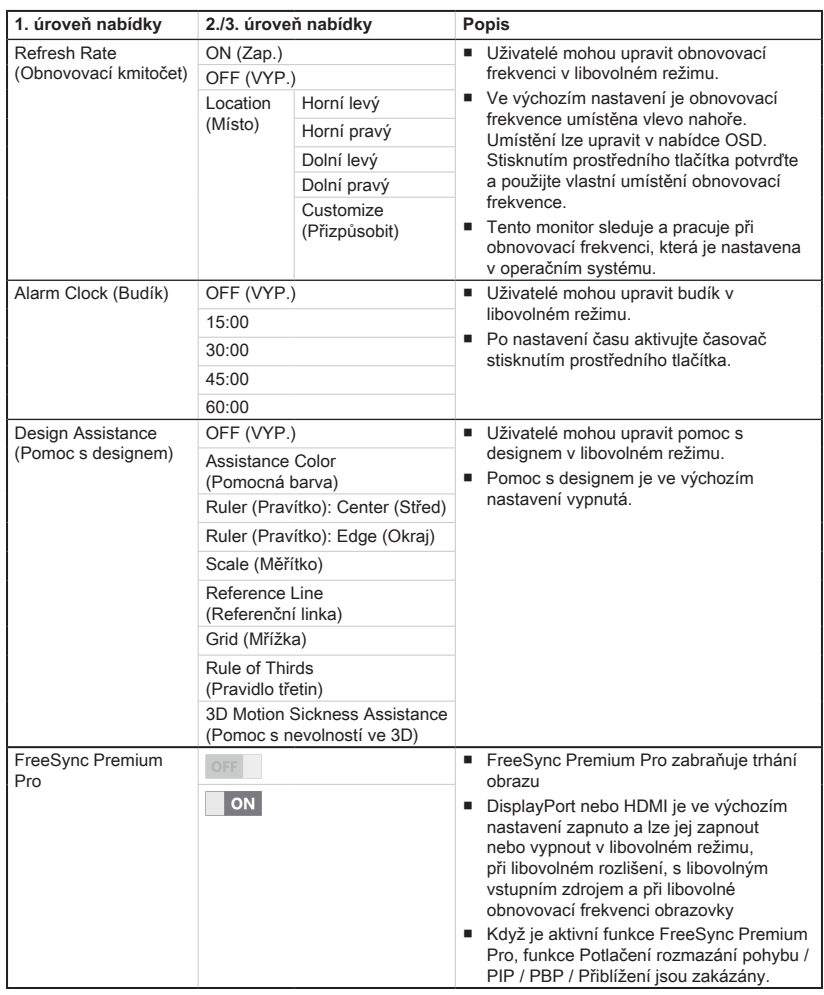

# > Image (Obraz)  $\sqrt{2}$

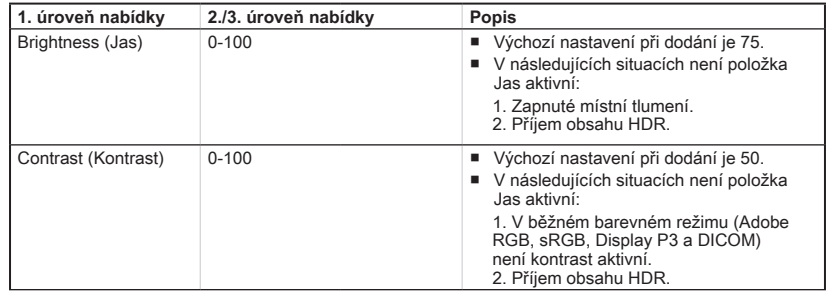

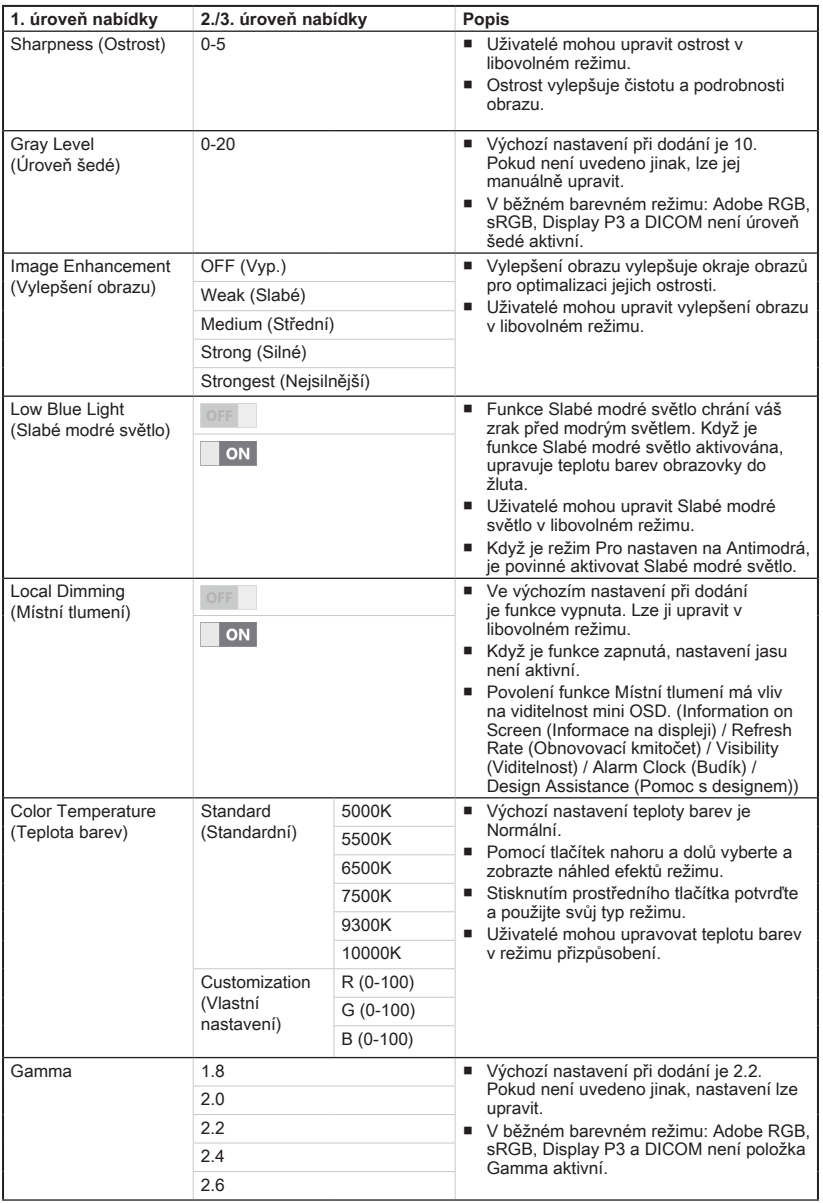

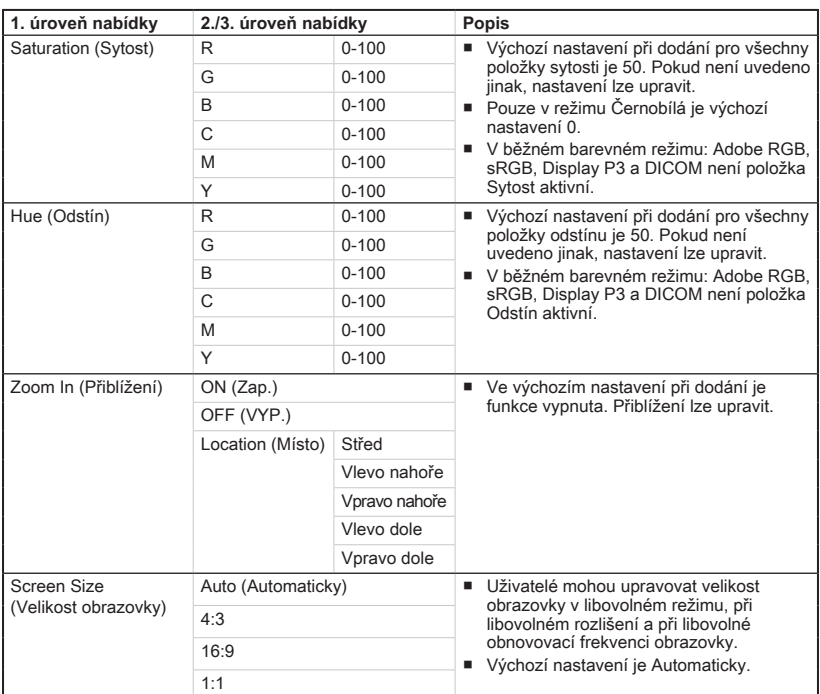

# > Input Source (Vstupní zdroj) <sup>→</sup>

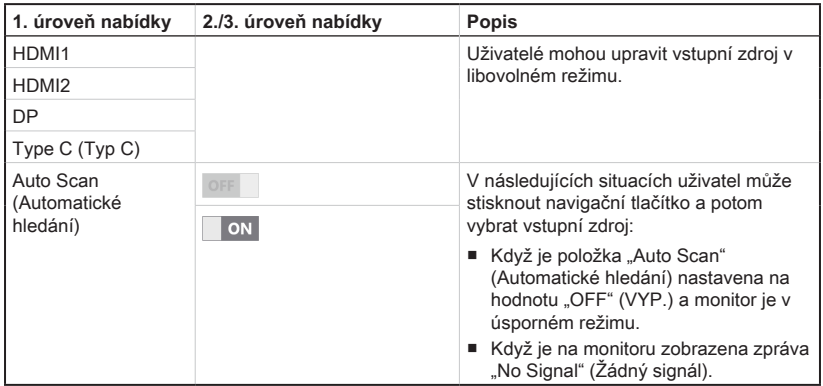

### $\triangleright$  PIP/PBP

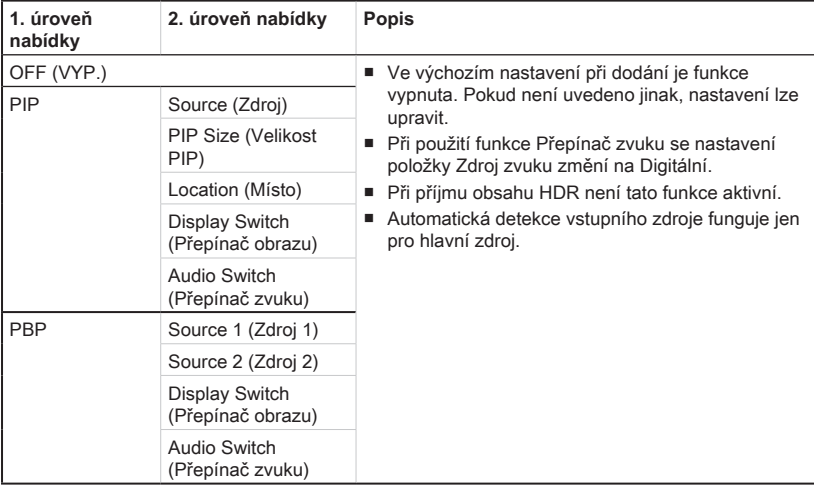

# $\blacktriangleright$  **Navi Key (Navigační tlačítko) IDU**

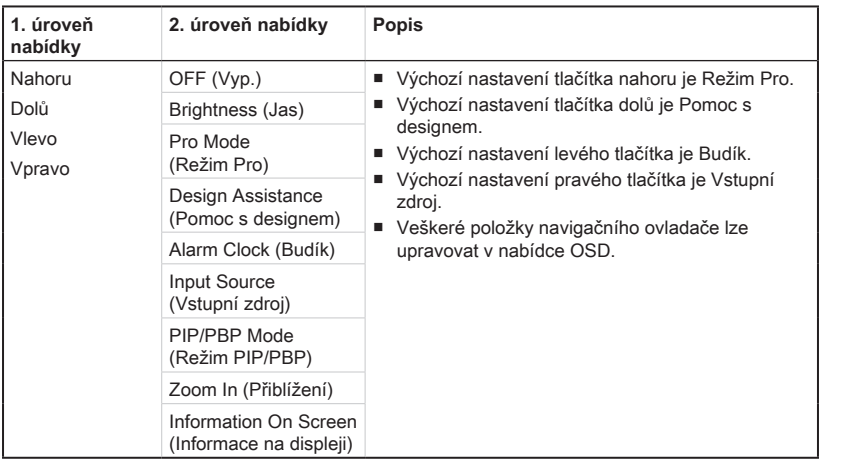

# **h** Setting (Nastavení) **<b>Setting**

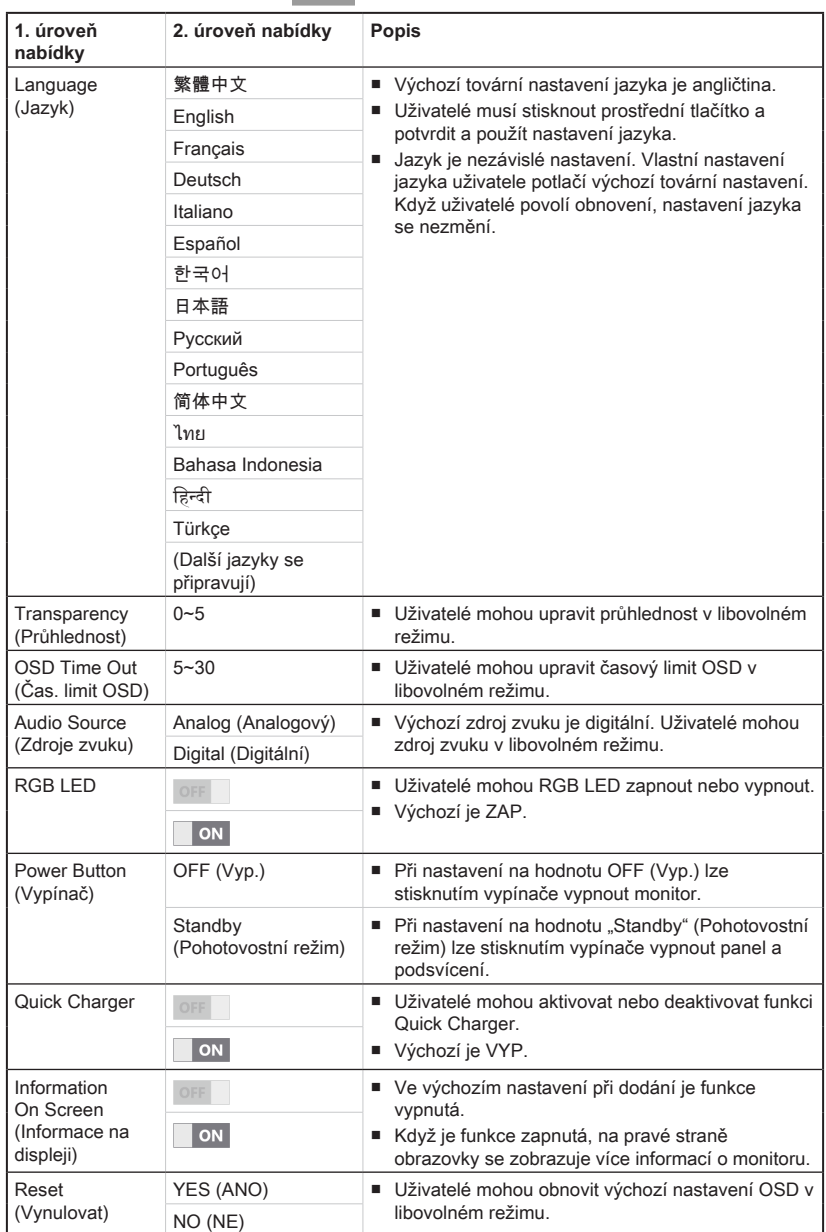

# *A*

# <span id="page-30-0"></span>**Dodatek**

### **DŮLEŽITÉ**

Změny veškerých informací bez předchozího upozornění vyhrazeny.

# <span id="page-31-0"></span>**Technické údaje**

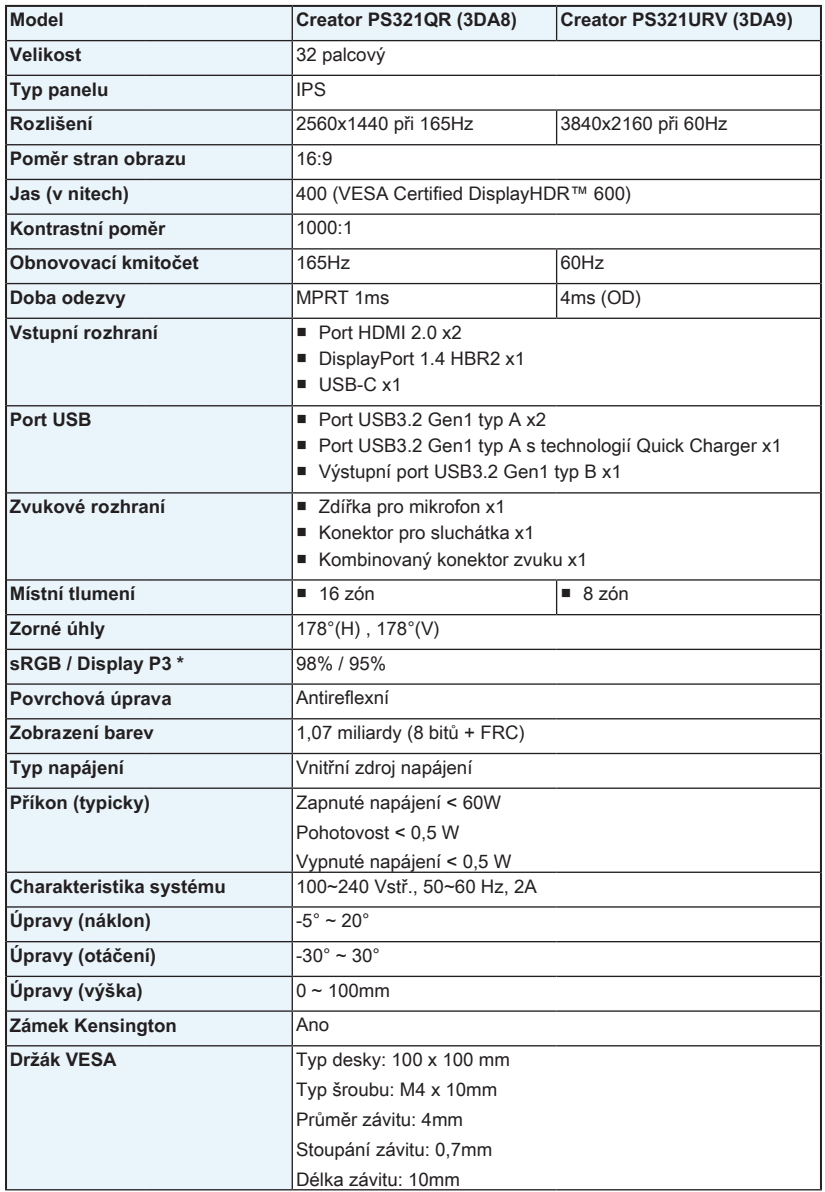

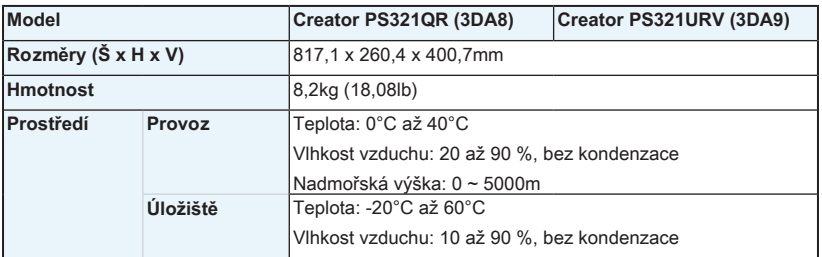

\* Na základě testovacích standardů CIE1976.

A-3

# <span id="page-33-0"></span>**Přednastavené režimy zobrazení**

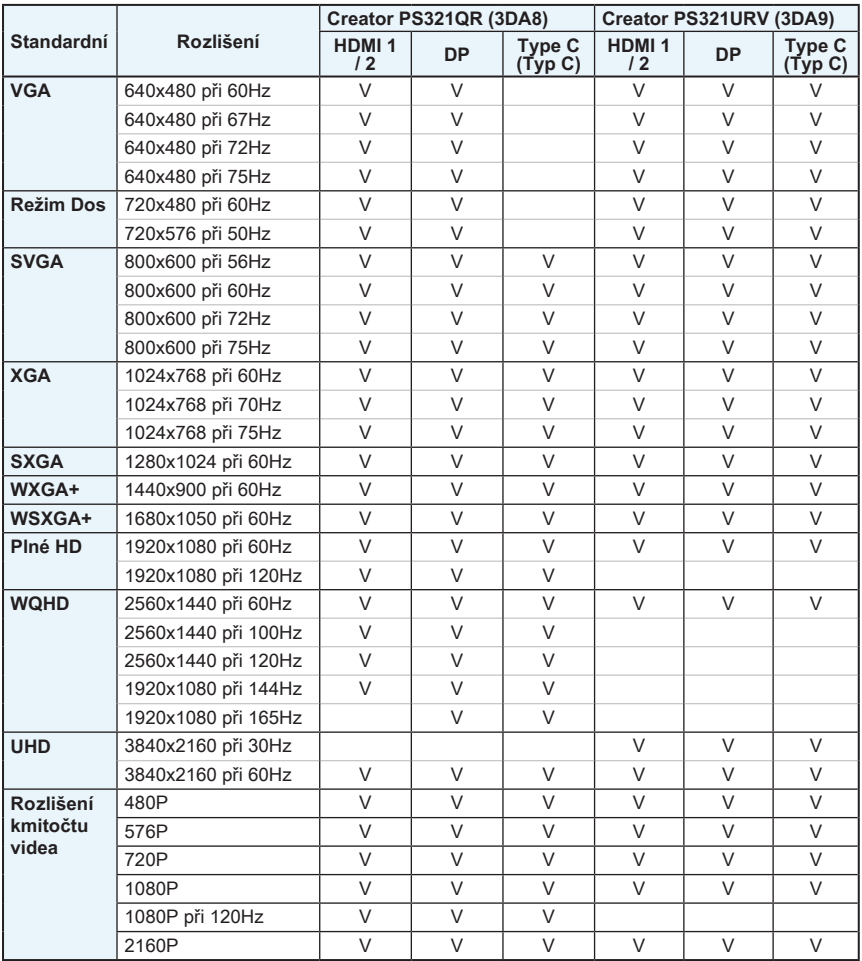

# <span id="page-34-0"></span>**Řešení problémů**

### **Indikátor LED napájení nesvítí.**

- Znovu stiskněte vypínač monitoru.
- Zkontrolujte, zda je síťový napájecí kabel monitoru řádně připojen.

### **Žádný obraz.**

- Zkontrolujte, zda je správně nainstalována grafická karta.
- Zkontrolujte, zda jsou počítač a monitor připojeny k elektrickým zásuvkám a zda jsou zapnuté.
- Zkontrolujte, zda je kabel signálu monitoru řádně připojen.
- Počítač se může nacházet v pohotovostním režimu. Aktivujte monitor stisknutím libovolného tlačítka.

### **Obraz na monitoru nemá správnou velikost nebo není vystředěn.**

Seznamte se s režimy předvoleb zobrazení a použijte v počítači nastavení vhodné pro monitor.

### **Žádná funkce Plug & Play.**

- Zkontroluite, zda je síťový napájecí kabel monitoru řádně připojen.
- Zkontrolujte, zda je kabel signálu monitoru řádně připojen.
- Zkontrolujte, zda jsou počítač a grafická karta kompatibilní s funkcí Plug & **Play**

### **Ikony, písmo nebo obrazovka jsou nejasné, rozmazané nebo mají nesprávné barvy.**

- Nepoužívejte žádné prodlužovací videokabely.
- Upravte jas a kontrast.
- Upravte barvu RGB nebo vylaďte teplotu barev.
- Zkontrolujte, zda je kabel signálu monitoru řádně připojen.
- Zkontrolujte, zda nejsou ohnuté kolíky v konektoru kabelu signálu.

### **Monitor začal blikat nebo zobrazuje vlny.**

- Změňte obnovovací frekvenci tak, aby odpovídala možnostem vašeho monitoru.
- Zaktualizujte ovladače své grafické karty.
- Udržujte monitor v bezpečné vzdálenosti od elektrických zařízení, která mohou způsobovat elektromagnetické rušení (EMI).

A-5